# The EUROMOD platform II

#### Iva Tasseva

UNU-WIDER Training course

29 February - 4 March 2016, Johannesburg, SOUTH AFRICA

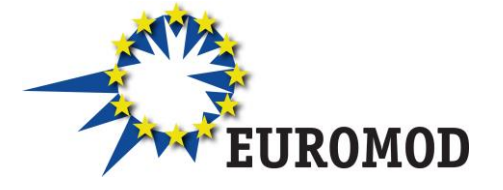

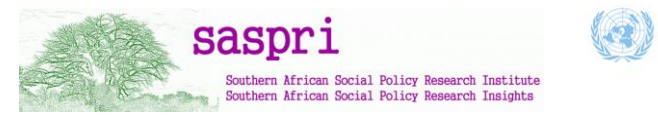

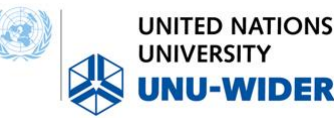

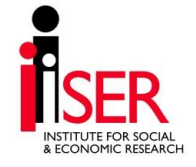

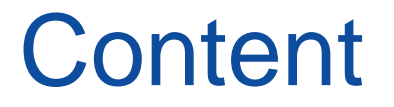

## • Overview of EUROMOD structure

## • EUROMOD User Interface

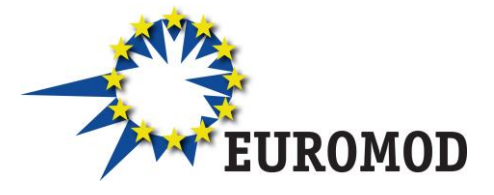

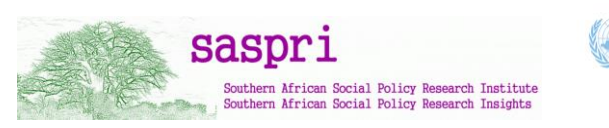

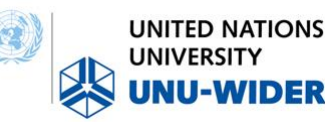

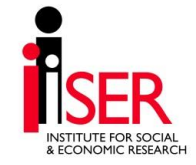

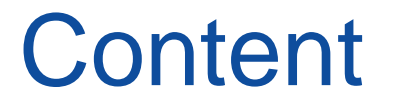

## • **Overview of EUROMOD structure**

## • EUROMOD User Interface

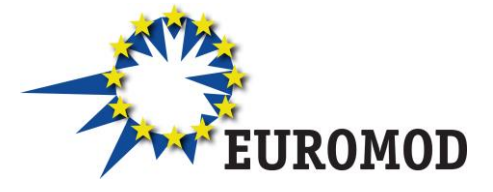

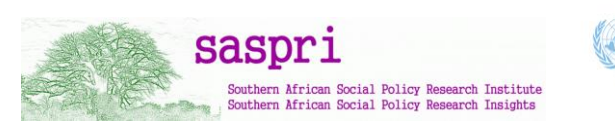

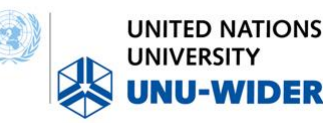

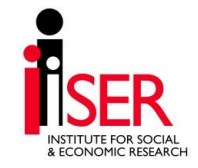

#### EUROMOD: how does it work?

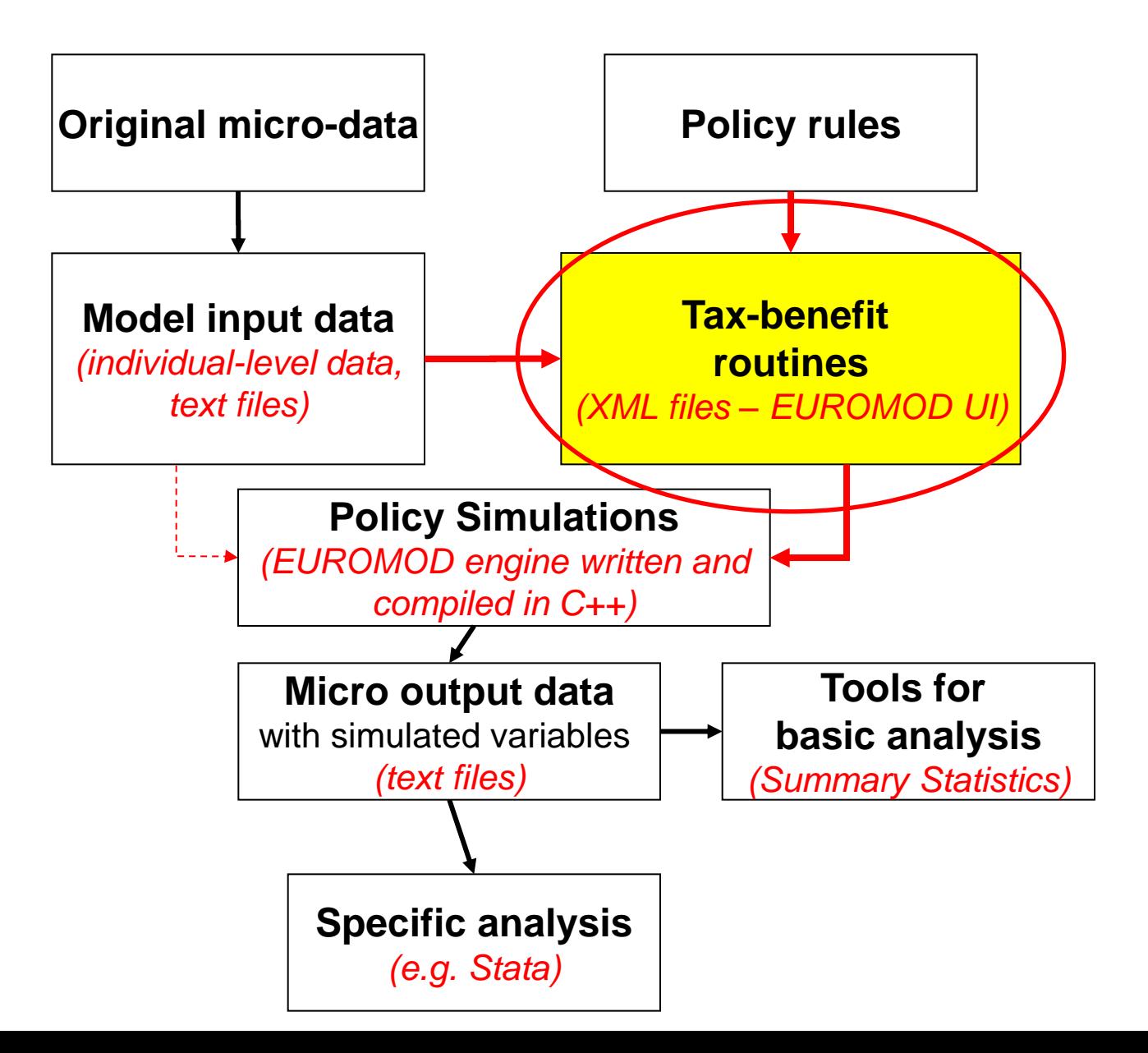

## EUROMOD input dataset

- Variables: demographic, labour, income, assets, expenditure
- Harmonised data reference period
- Compulsory variables (id, demographic and labour status variables)
- No missing values
- Gross income
- At the individual level
- Income and expenditure data expressed in monthly terms
- In national currency
- In tabulated text format
- Documentation do-files and Data Requirement Document (DRD)

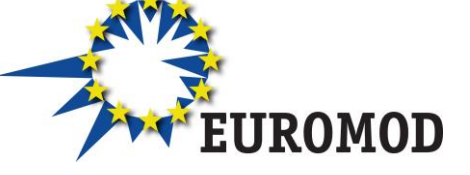

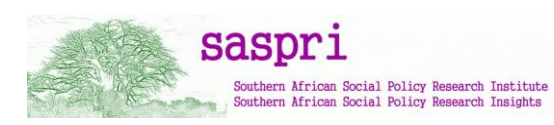

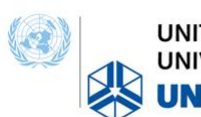

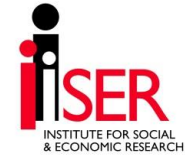

## Variable name convention

Names are combination of acronyms: abb<sup>\*\*</sup>

- a=class 1 type of information (e.g., y: income, x: expenditure)
- bb=class  $2$  specific for each type  $a$  (e.g. y| em: employment, se: selfemployment)

e.g. yem: employment income; yse: self-employment income

- further bb's for additional information/detail e.g. ysebs: business self-employment income
- Common Variables file (VarConfig.xml)

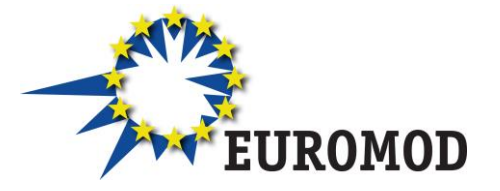

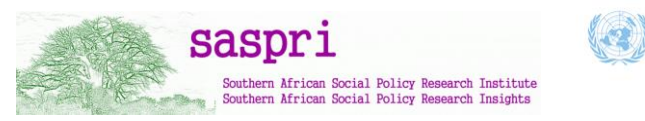

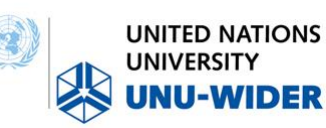

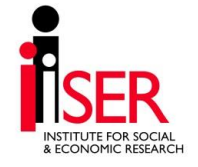

## EUROMOD country parameter files

- Contain all information about tax-benefit rules
- Stored in XML files read by the EUROMOD engine
- Two files per country
	- Data config file
	- Parameters file
- Manipulated via user interface (UI)
- Implemented via EUROMOD functions grouped in policies
	- Defining elements to be used later on (tax units, income lists, constants etc.)
	- Simulation of tax-benefit policies
	- Controlling the output dataset file

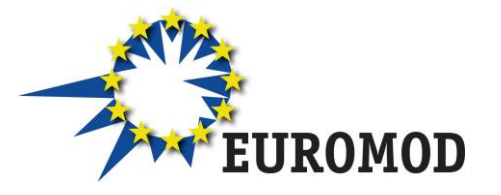

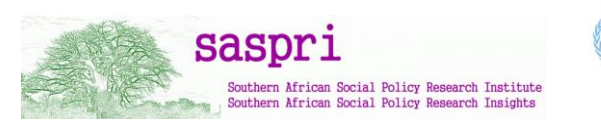

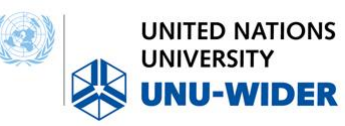

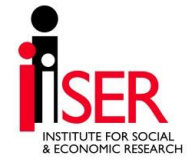

# **Questions?**

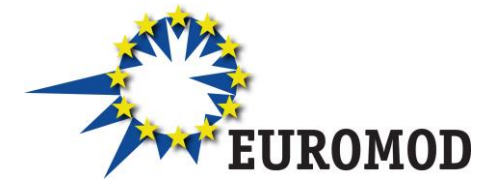

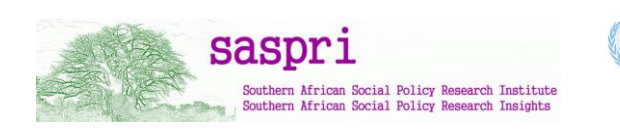

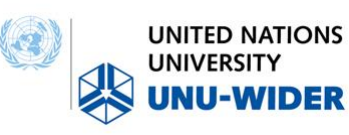

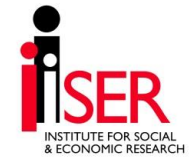

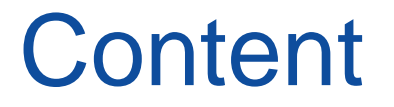

## • Overview of EUROMOD structure

## • **EUROMOD User Interface**

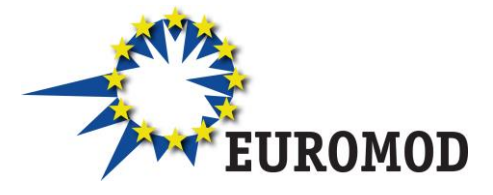

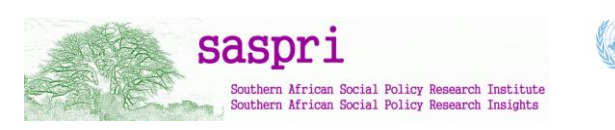

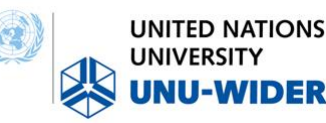

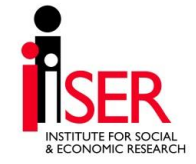

#### Installation

- Requires Microsoft .NET framework files or an Internet connection to download files in the SETUP process
- Complete separation between the **User Interface (UI)** and **EUROMOD 'content'** (i.e. country files, input, output, applications) files
- Only one copy of the UI but can use multiple 'content' files
- Run the Installation Wizard
- Set the path to your EUROMOD 'content' files
	- Project path
	- (if necessary) separate input data and output data paths

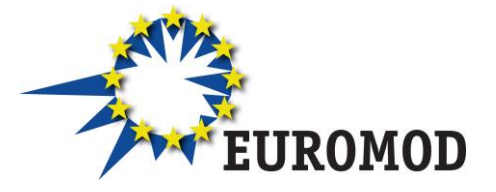

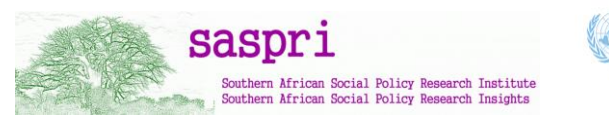

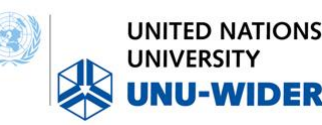

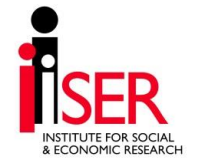

#### EUROMOD content folder structure

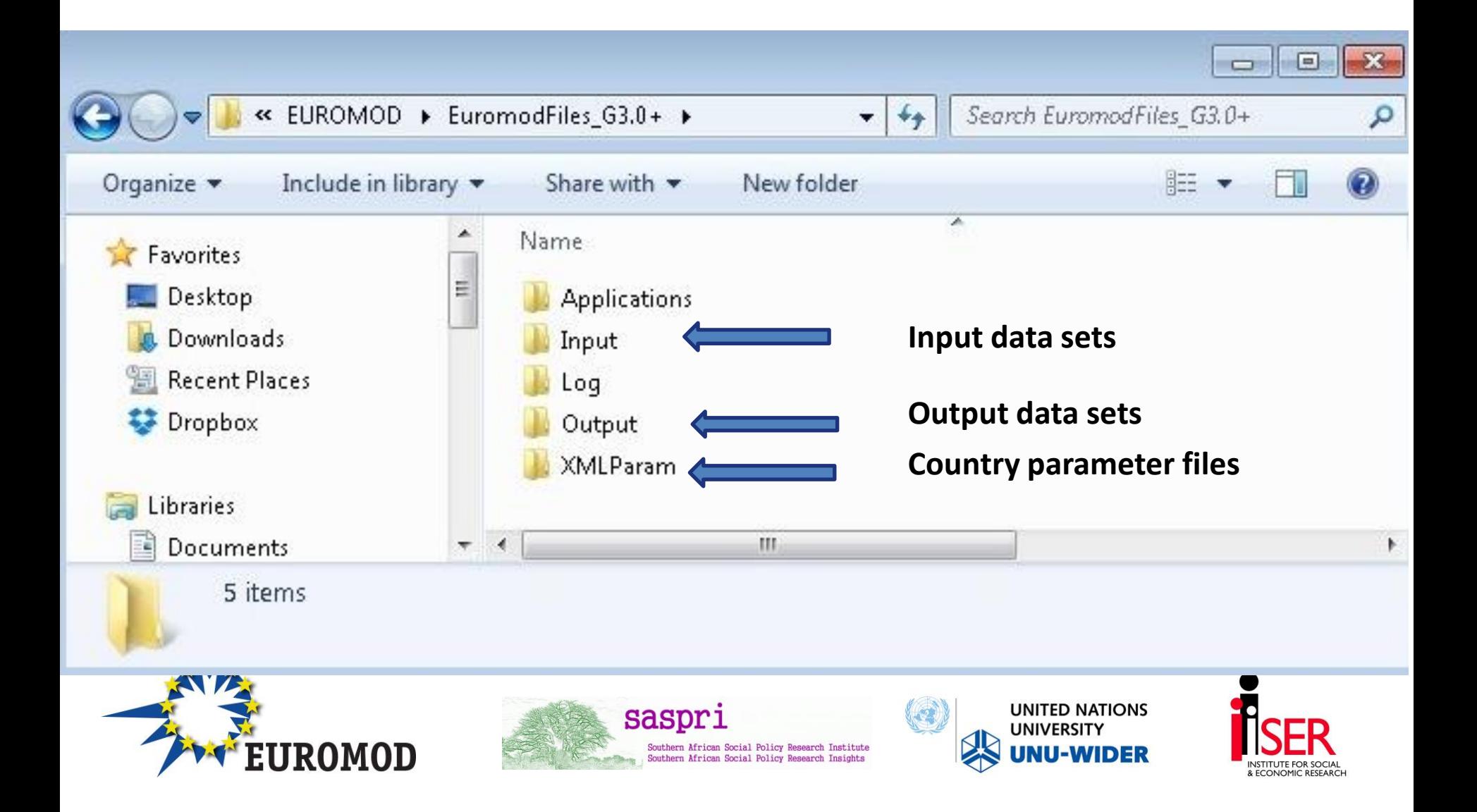

#### Linking the User Interface to EUROMOD content files

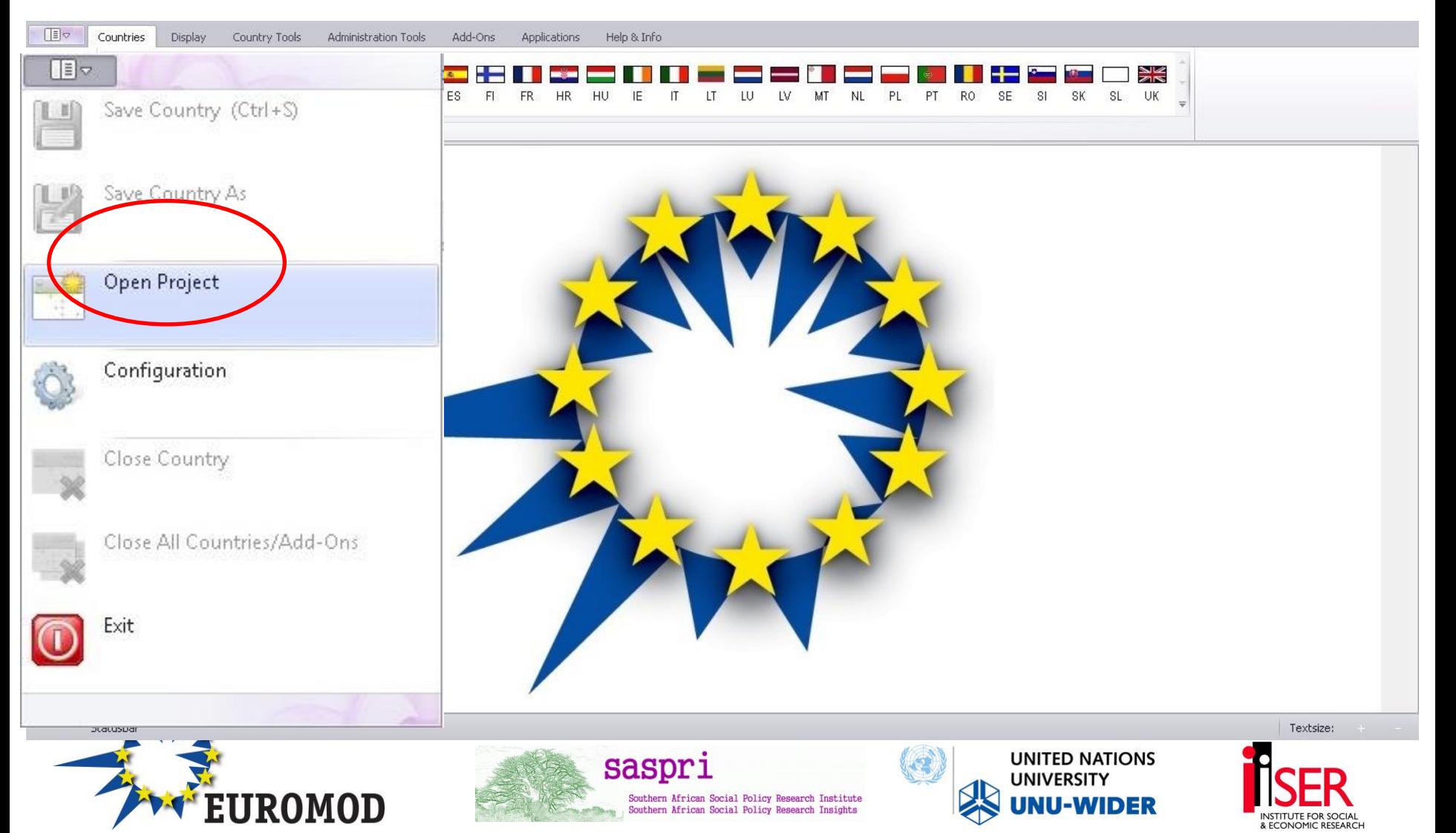

## Linking the UI to EUROMOD content files

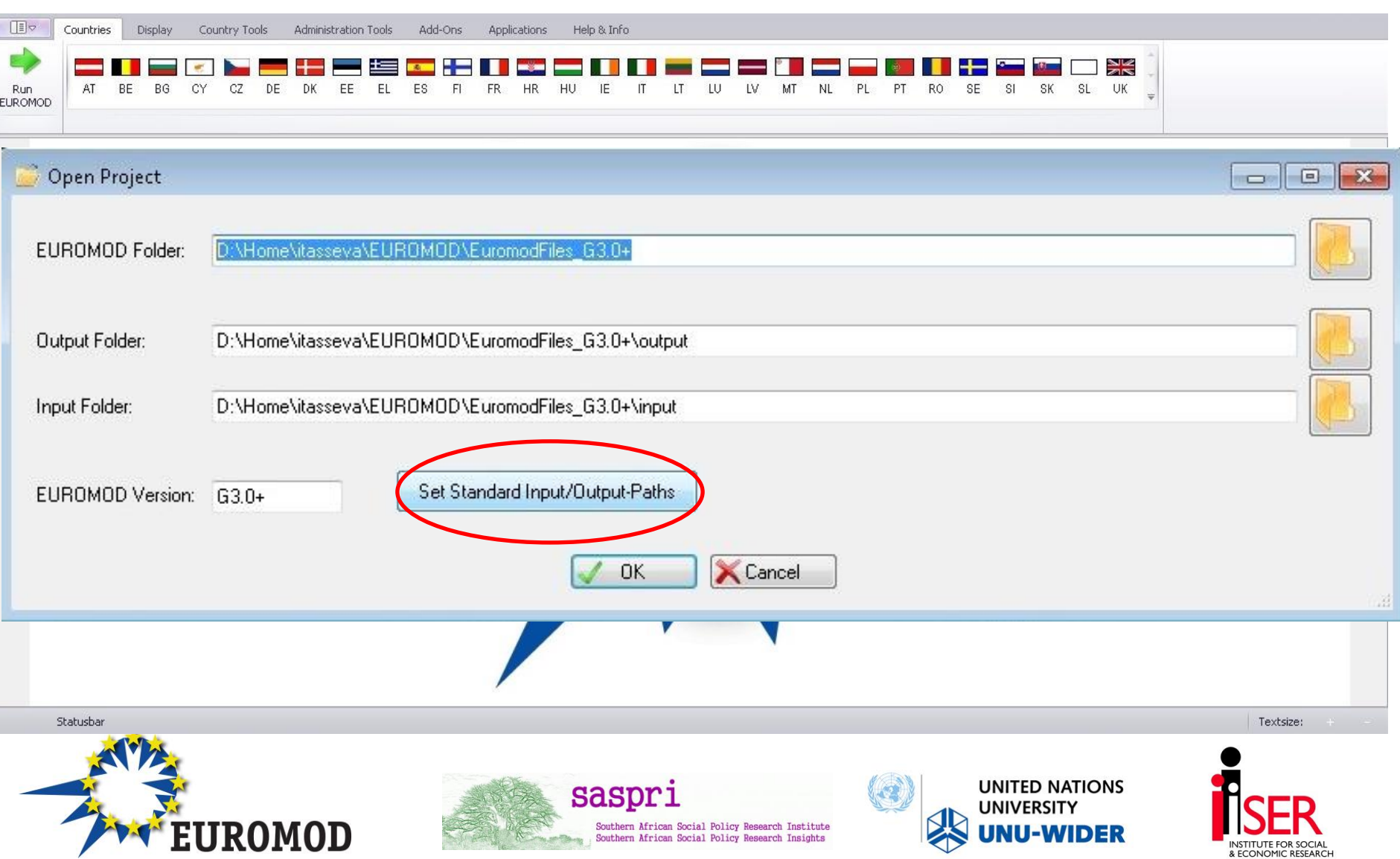

## User Interface (UI)

- Single stand-alone piece of software-Windows Operating System
- Single working environment
- Mostly point and click but some hot keys are available (standard and specific)
- In-built features that allow for improved user control and guidance
- Intuitive!
- **Features:**
	- Ribbon bar with tabs
	- Context menus
	- IntelliSense (suggestion of parameter values)
	- Built-in help
	- Variables file VarConfig.xml

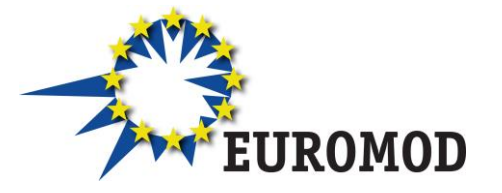

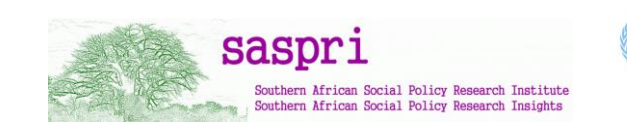

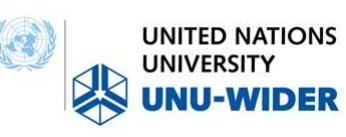

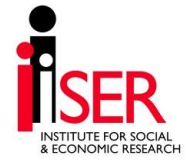

## User Interface (UI)

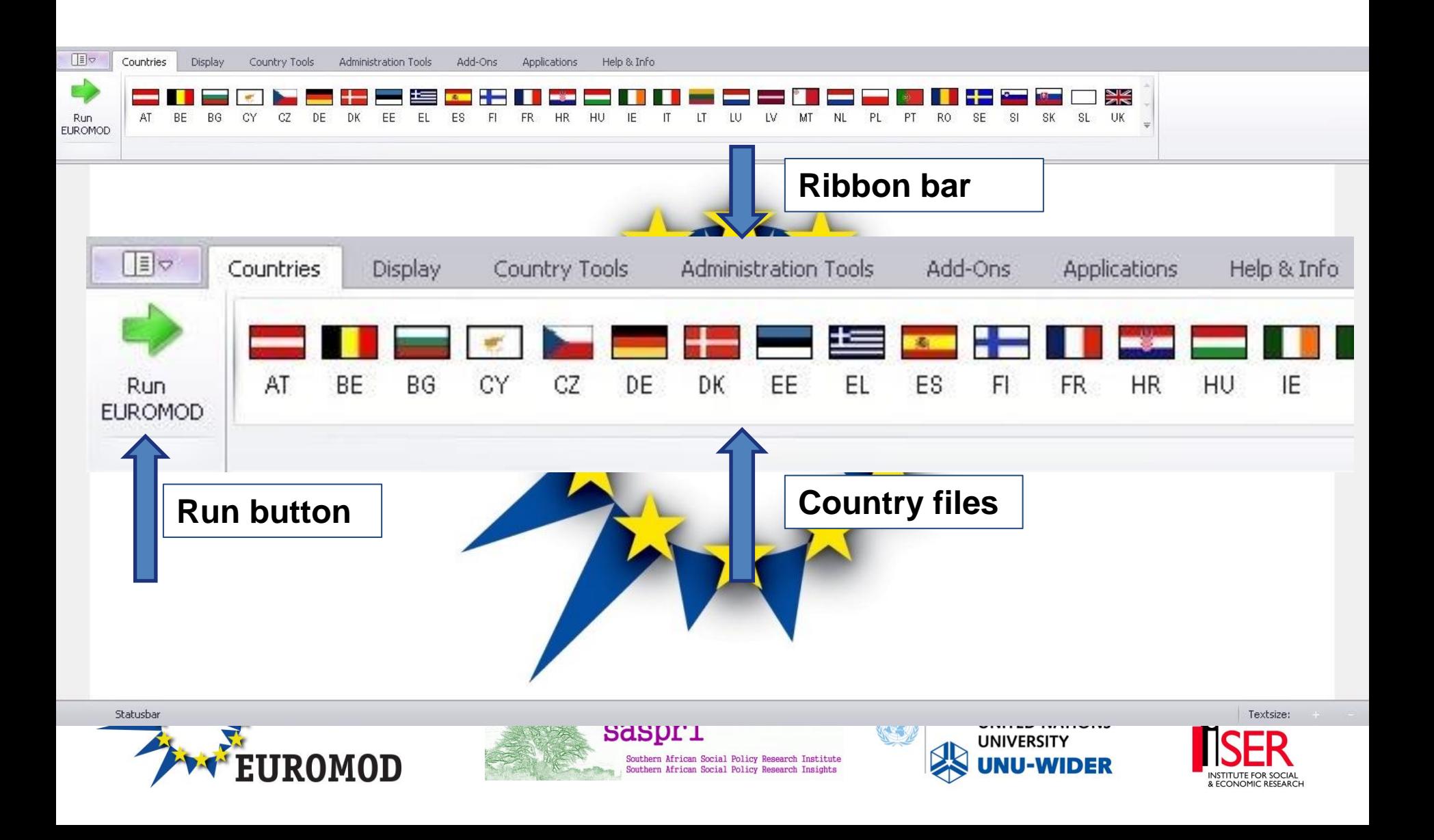

#### Working environment

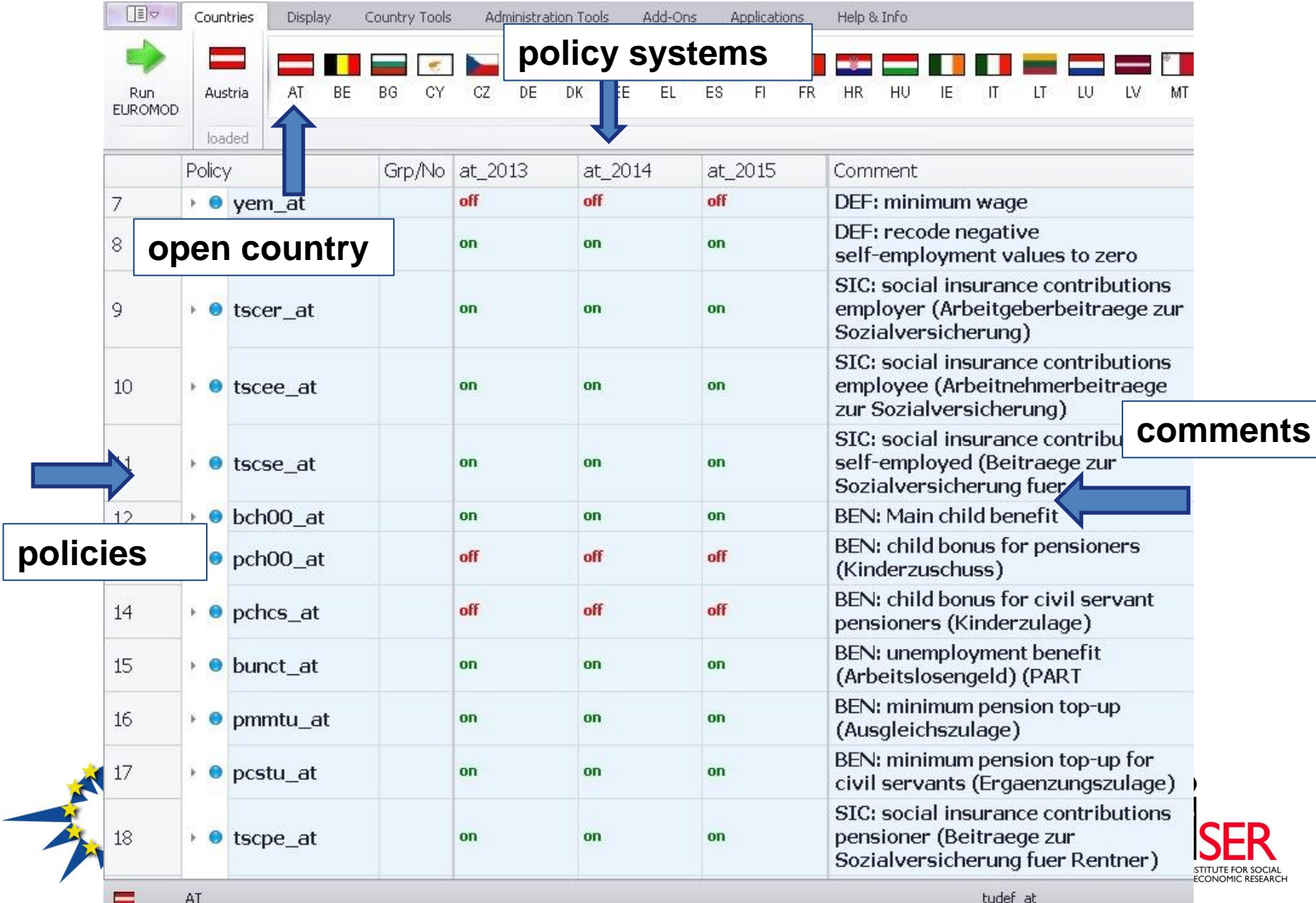

## Ribbon bar – country tools

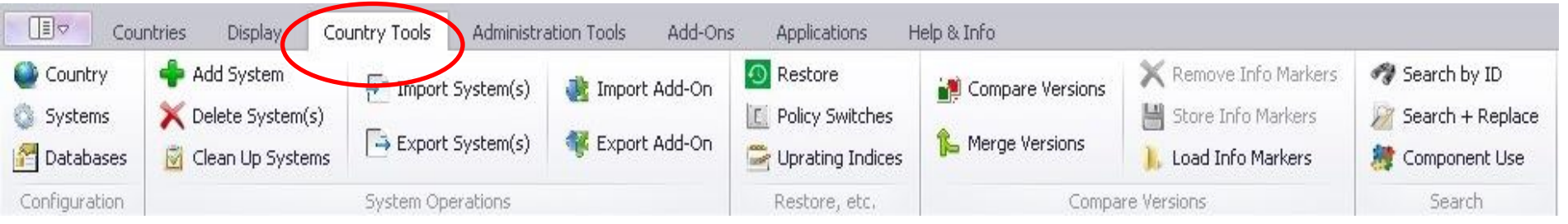

- Country must be open to activate buttons
- Contains options that manipulate the general parameters of a country file
	- Name and acronym
	- Available policy systems and their characteristics
	- Available datasets and their characteristics
- Adding and deleting systems
- Search and replace
- More advanced (import/export systems, add-ons etc.)

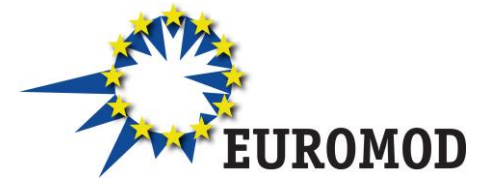

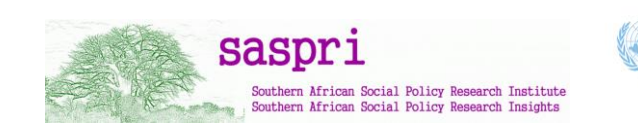

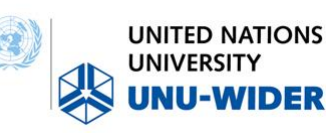

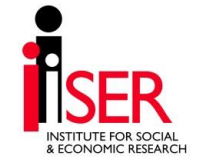

## Policy system settings

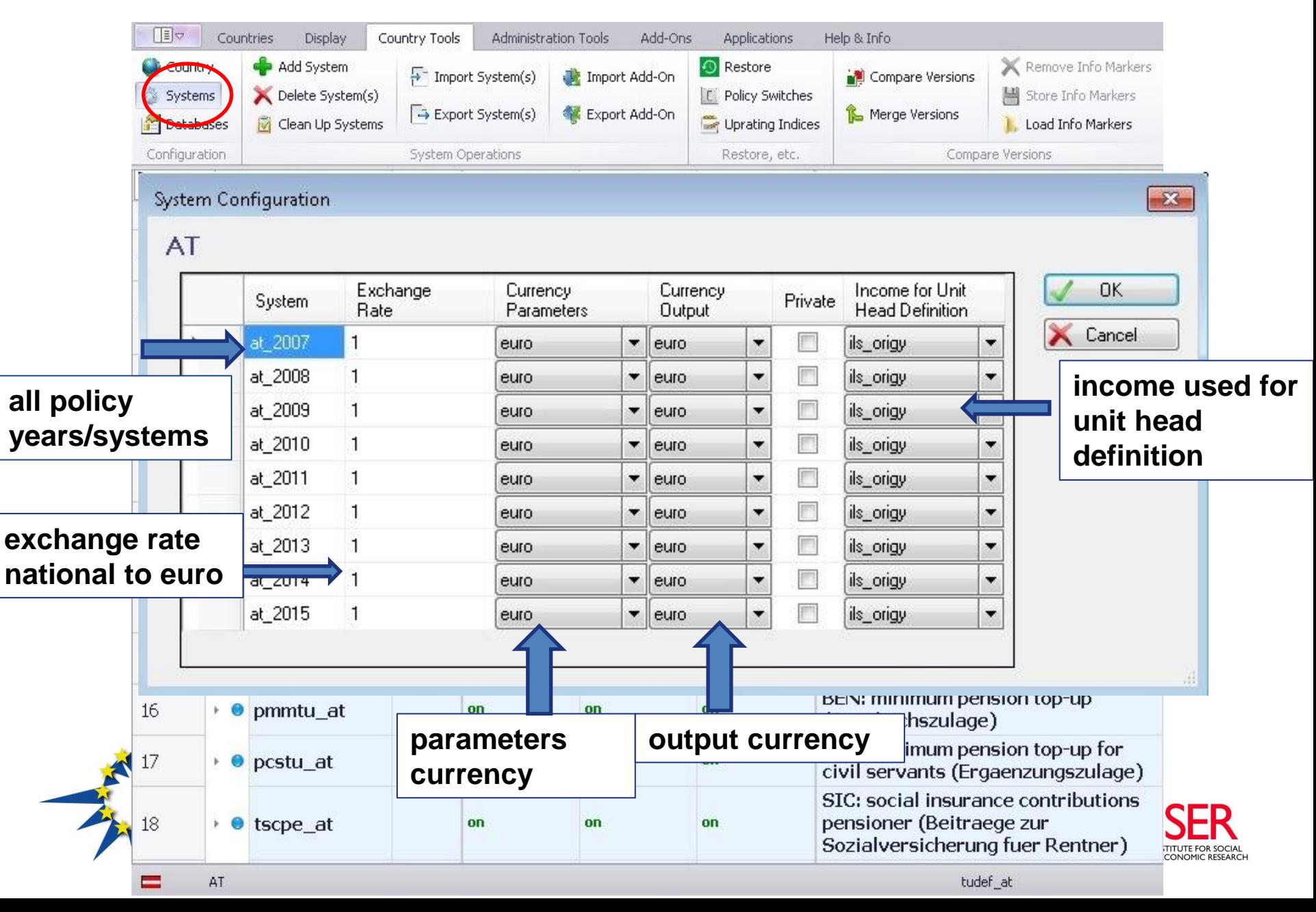

#### Database settings

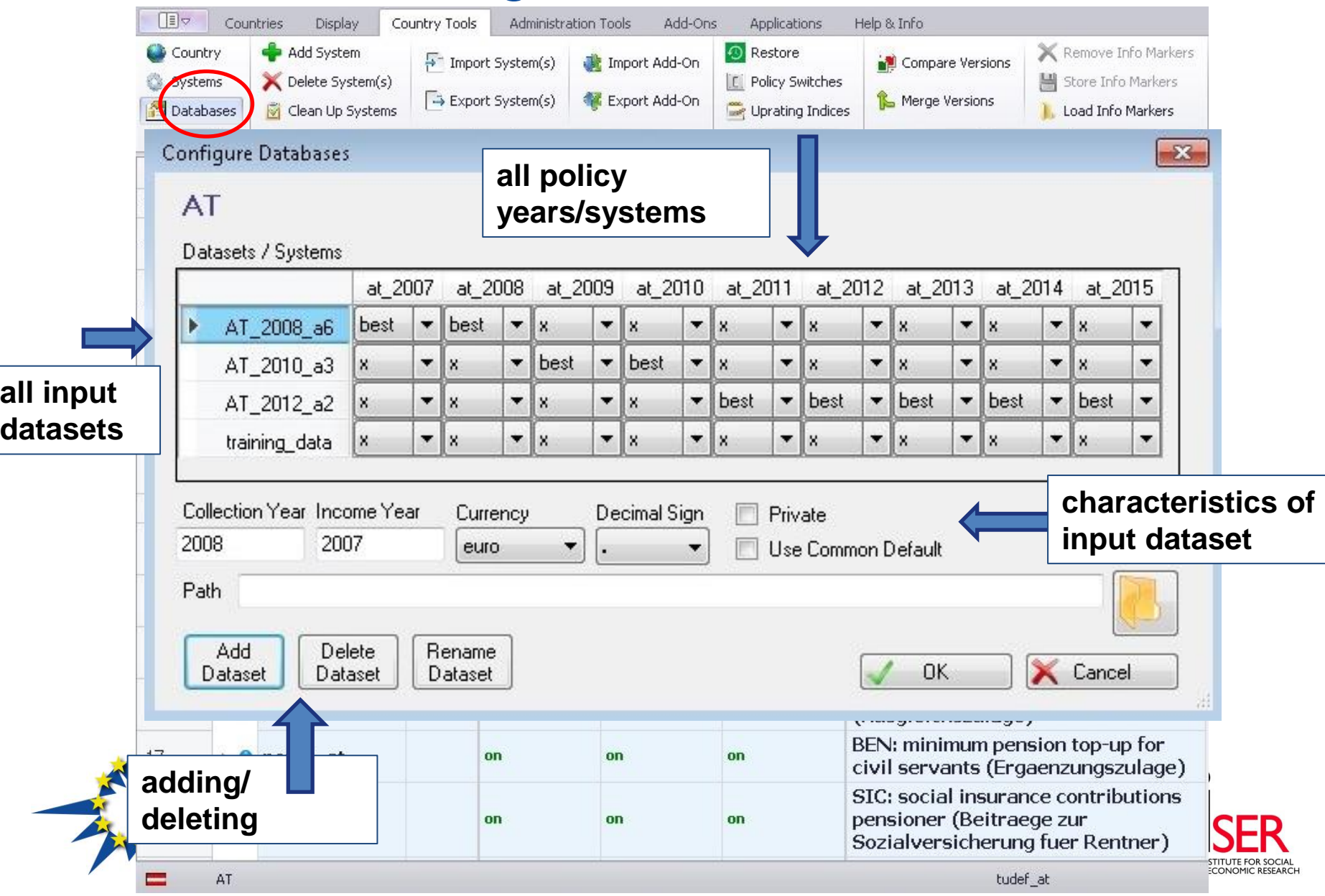

## Ribbon bar - control display and formatting

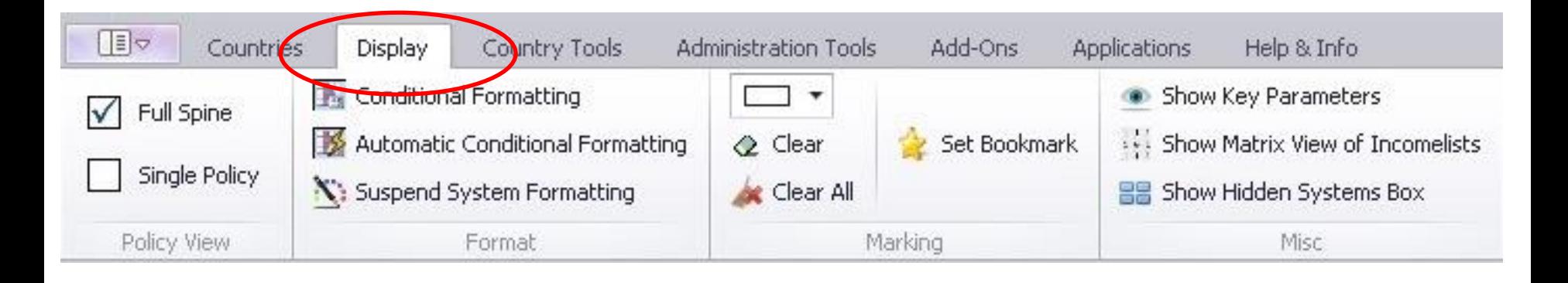

- View full policy spine vs. single policy
- Conditional formatting (similar idea to EXCEL)
- Bookmarks

…

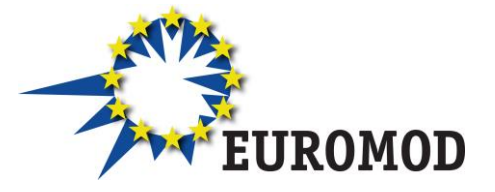

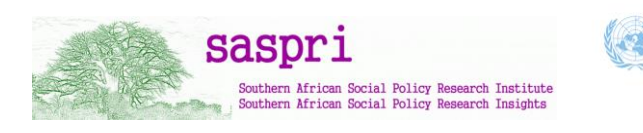

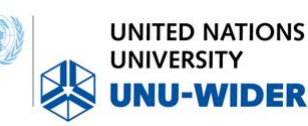

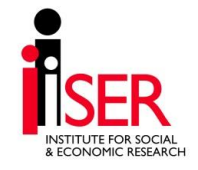

## Ribbon bar – administration tools

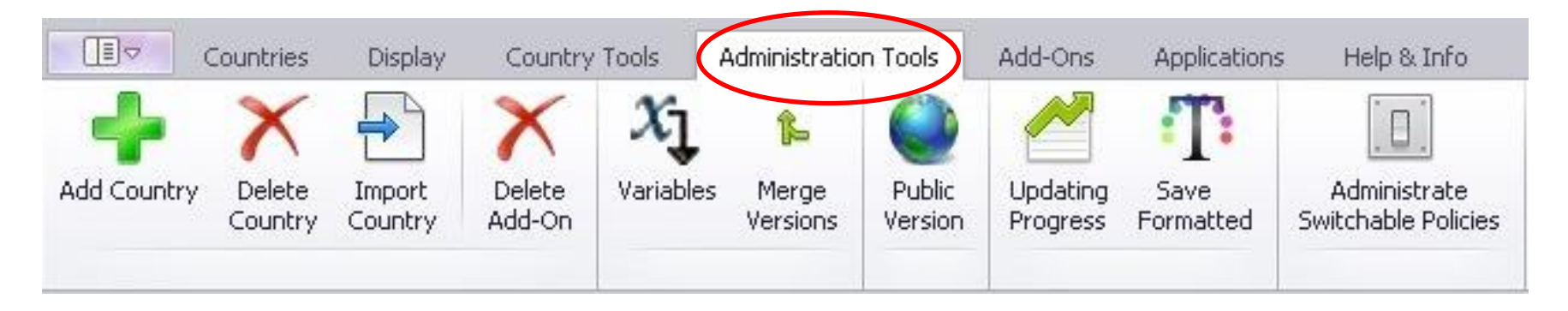

- Adding and deleting countries
- Accessing and administering the variables file
- Updating progress: overview of available policy systems and datasets
- More advanced & not covered in this course:
	- available add-ons
	- applications

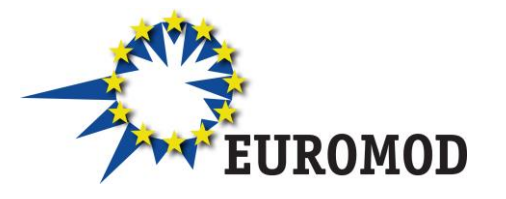

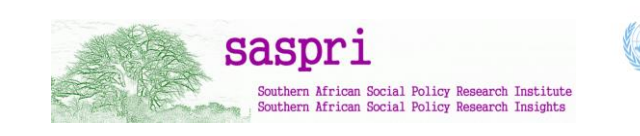

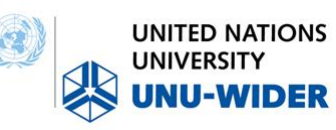

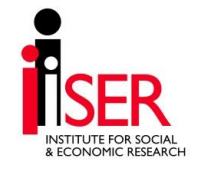

## EUROMOD Help

Country Tools

Display

旧々

Countries

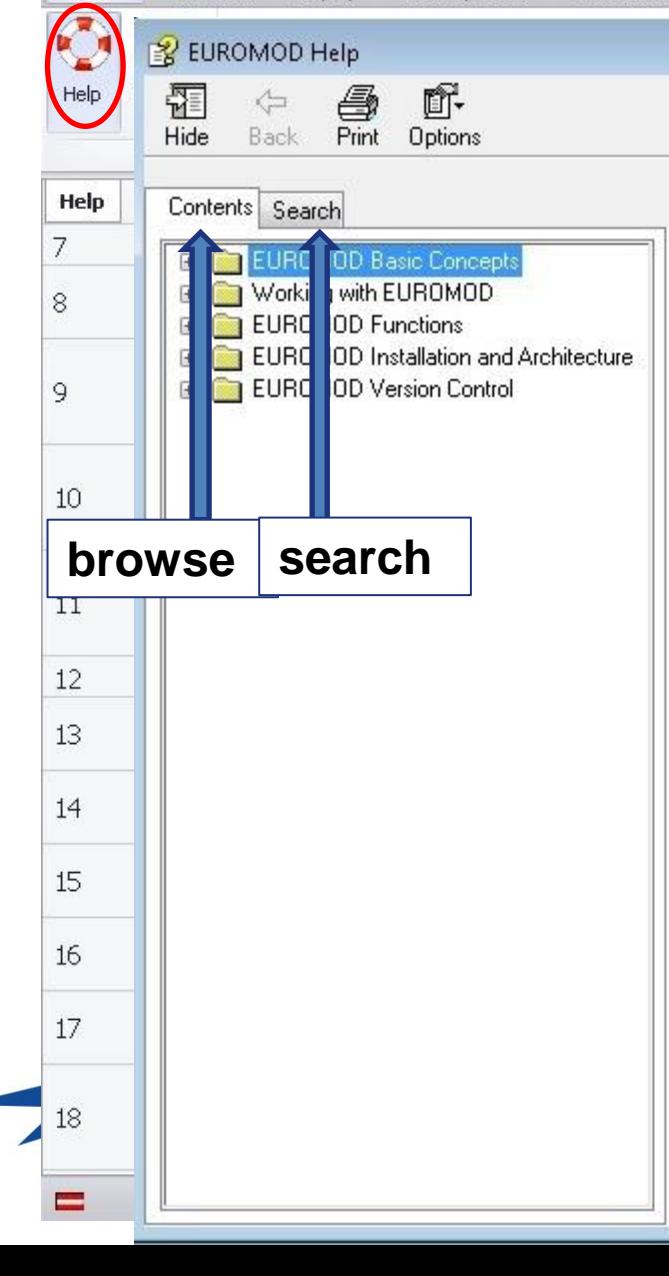

#### **EUROMOD Basic Concepts**

Help & Info

#### **What is EUROMOD?**

Add-Ons

Application

Administration Tools

EUROMOD is a tax-benefit microsimulation model for the European Union (EU) that enables researchers and policy analysts to calculate, in a comparable manner, the effects of taxes and benefits on household incomes and work incentives for the population of each country and for the EU as a whole. As well as calculating the effects of actual policies it is also used to evaluate the effects of tax-benefit policy reforms and other changes on poverty, inequality, incentives and government budgets.

 $\Box$  $\Box$ 

**DCIAL**<br>EARCH

#### **What can EUROMOD do?**

EUROMOD can be used in many different ways in different contexts. Examples include:

#### **Standard**

- Estimation of poverty, inequality and redistribution statistics under actual conditions, previous or future tax-benefit rules
- Budgetary effects  $\overline{m}(\overline{u})$
- Effects of simple tax-benefit policy reforms (or illustrative changes to household composition and original income)
- "Model family" calculations  $\omega_{\rm c}$
- Indicators of work incentives

#### More advanced

Complex policy reforms (e.g. effects of revenue-neutral

#### Context menus

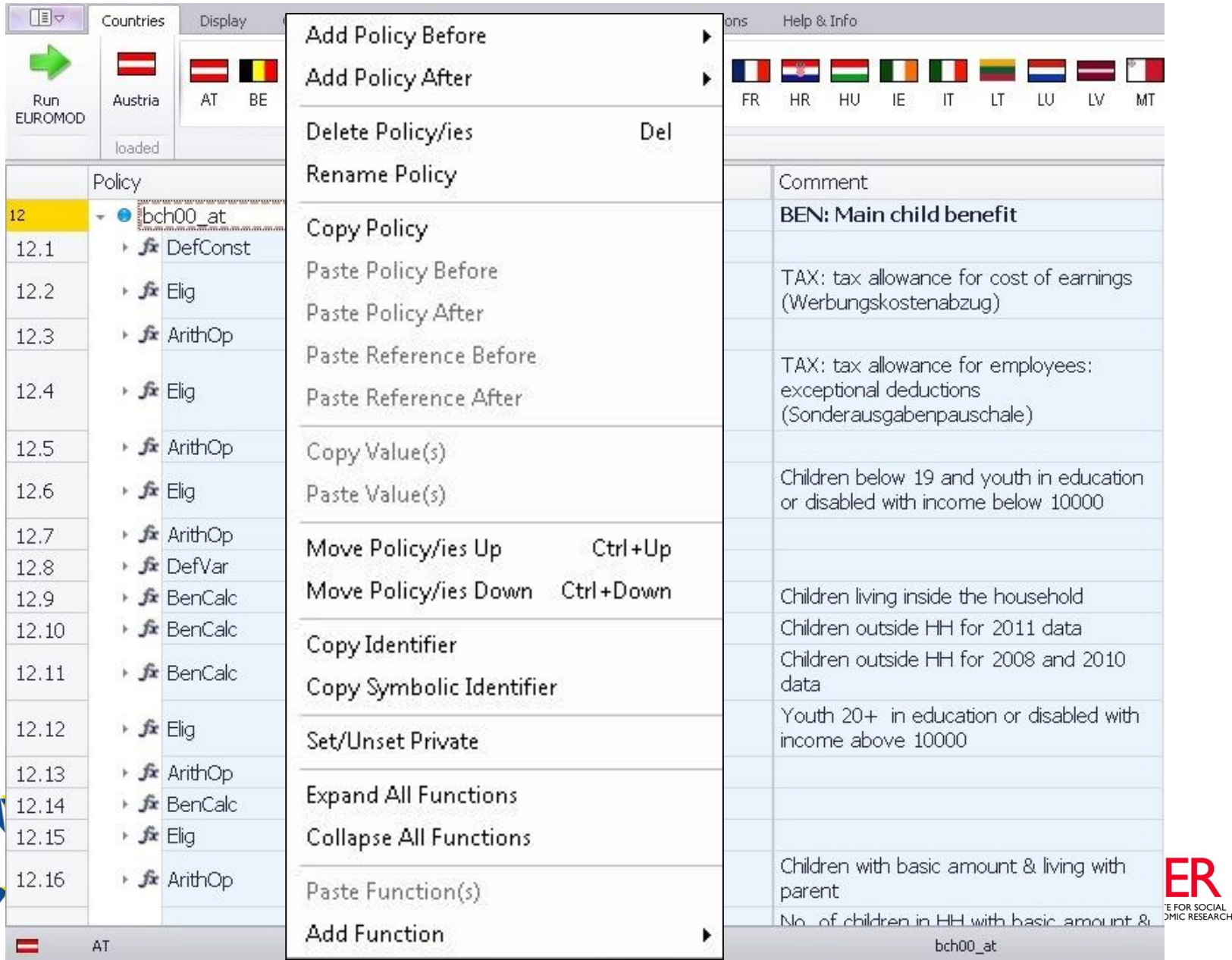

#### Context menus

- Activated by right-clicking
- Intuitive options controlling the respective elements
- Description available

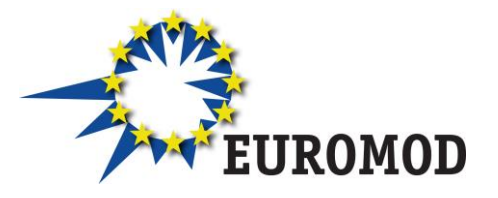

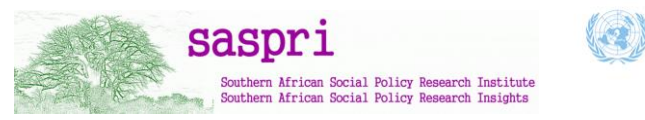

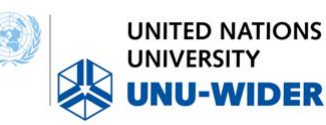

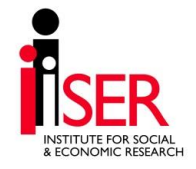

#### **IntelliSense**

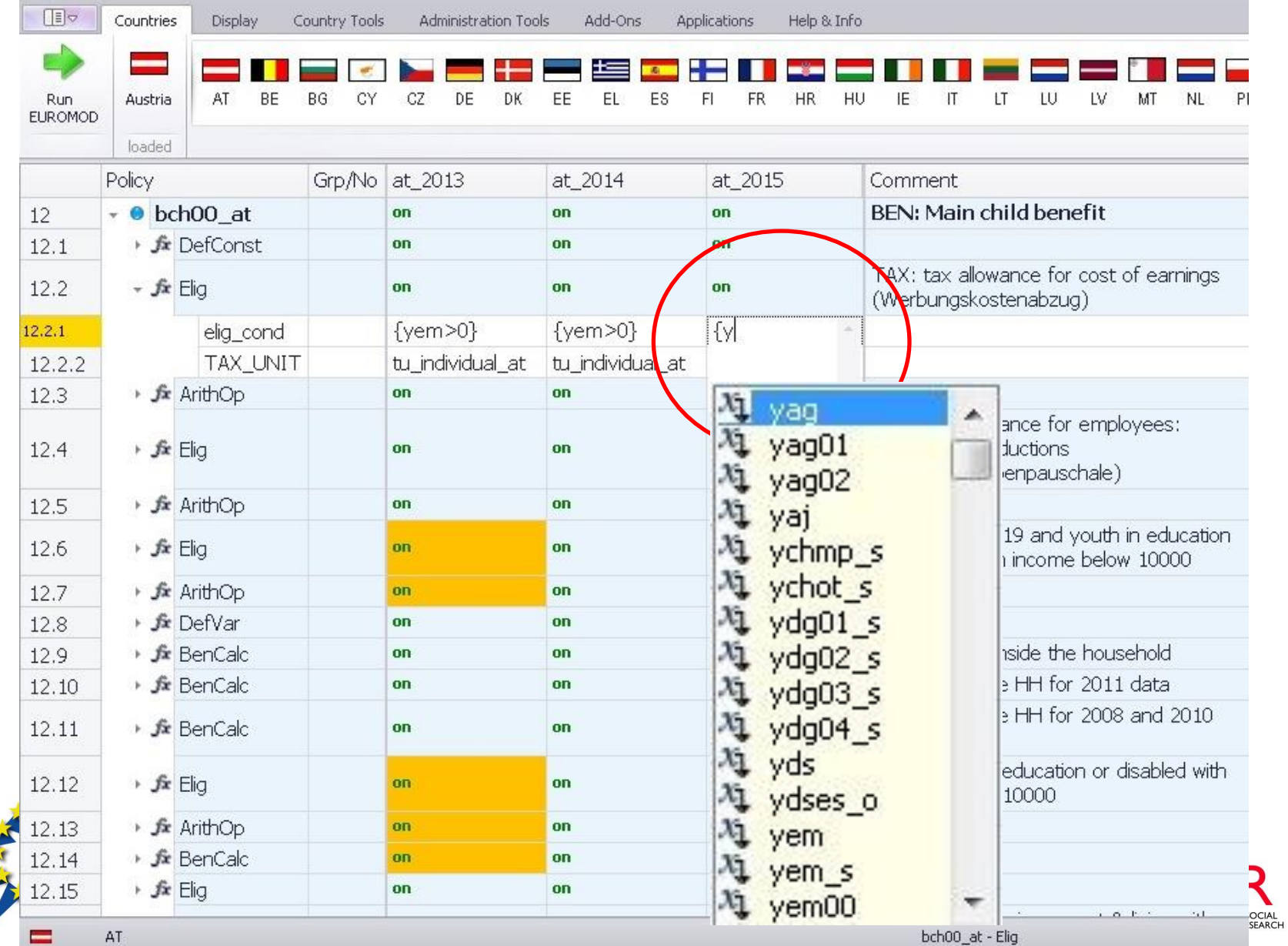

#### Variable Administration

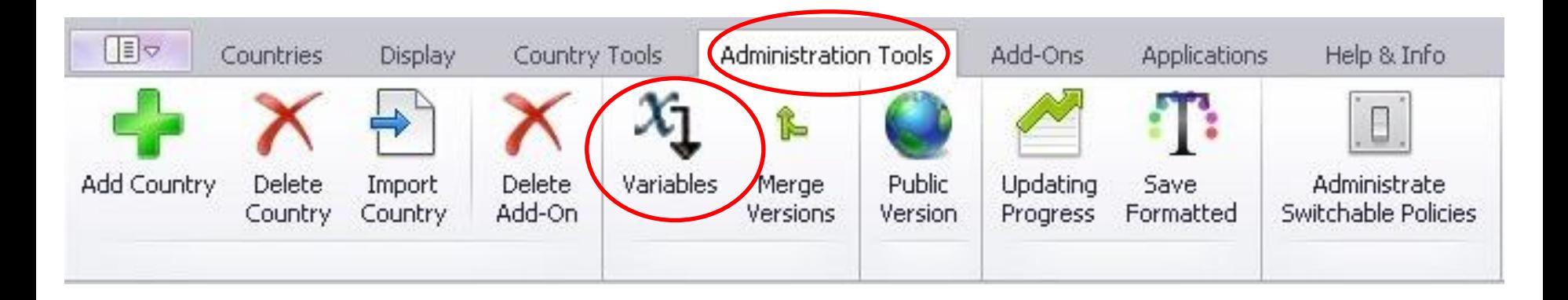

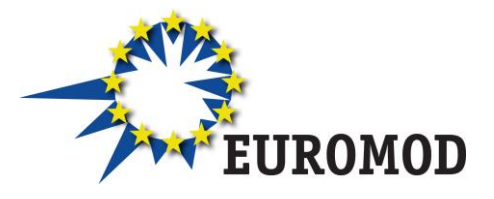

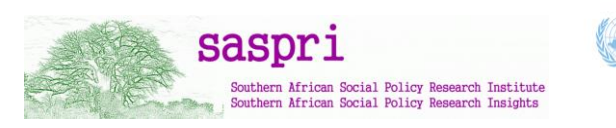

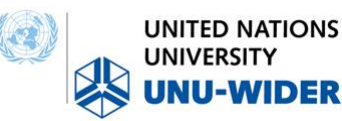

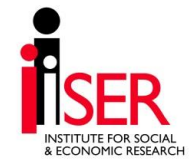

#### Variable Administration

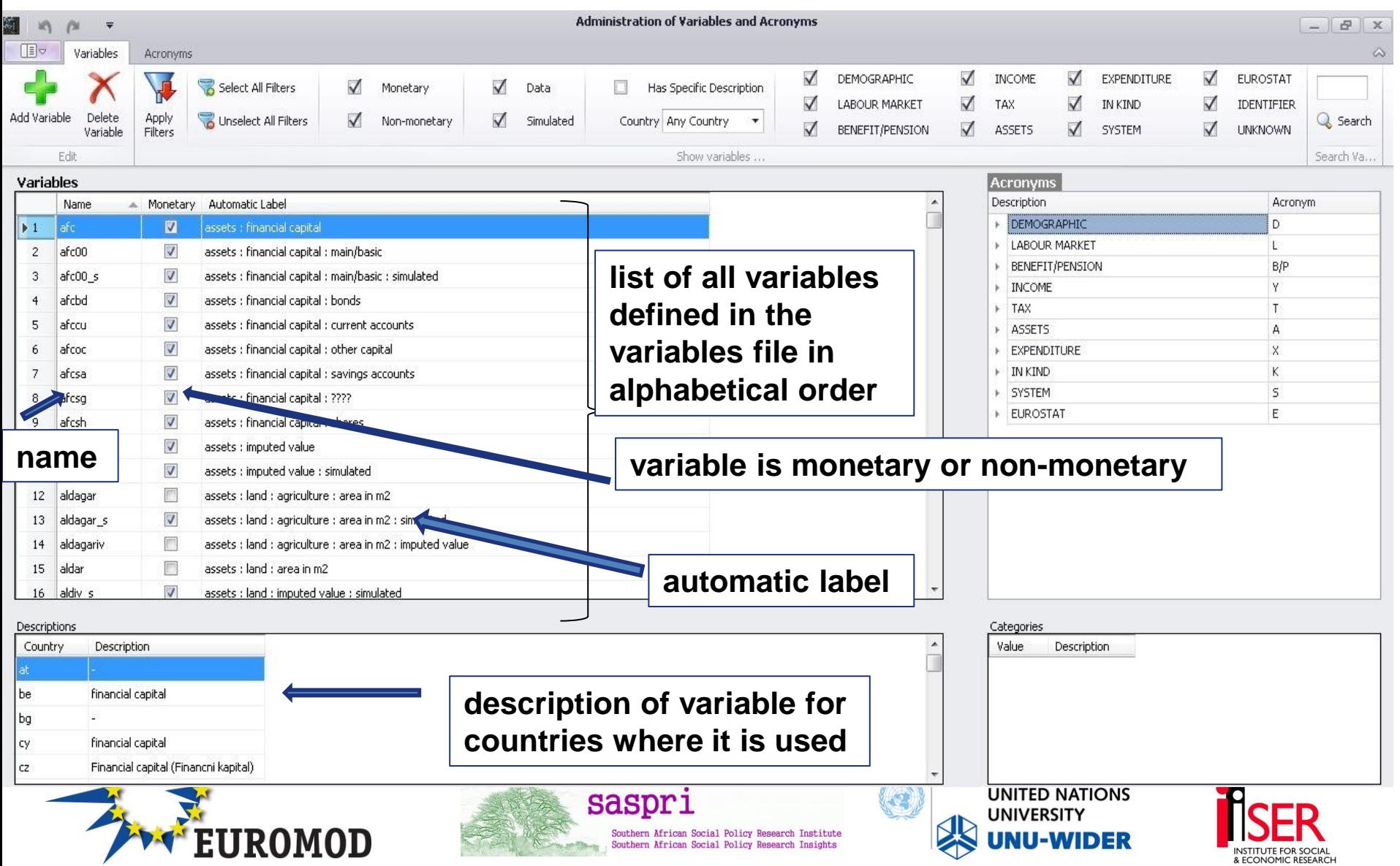

#### Adding a variable

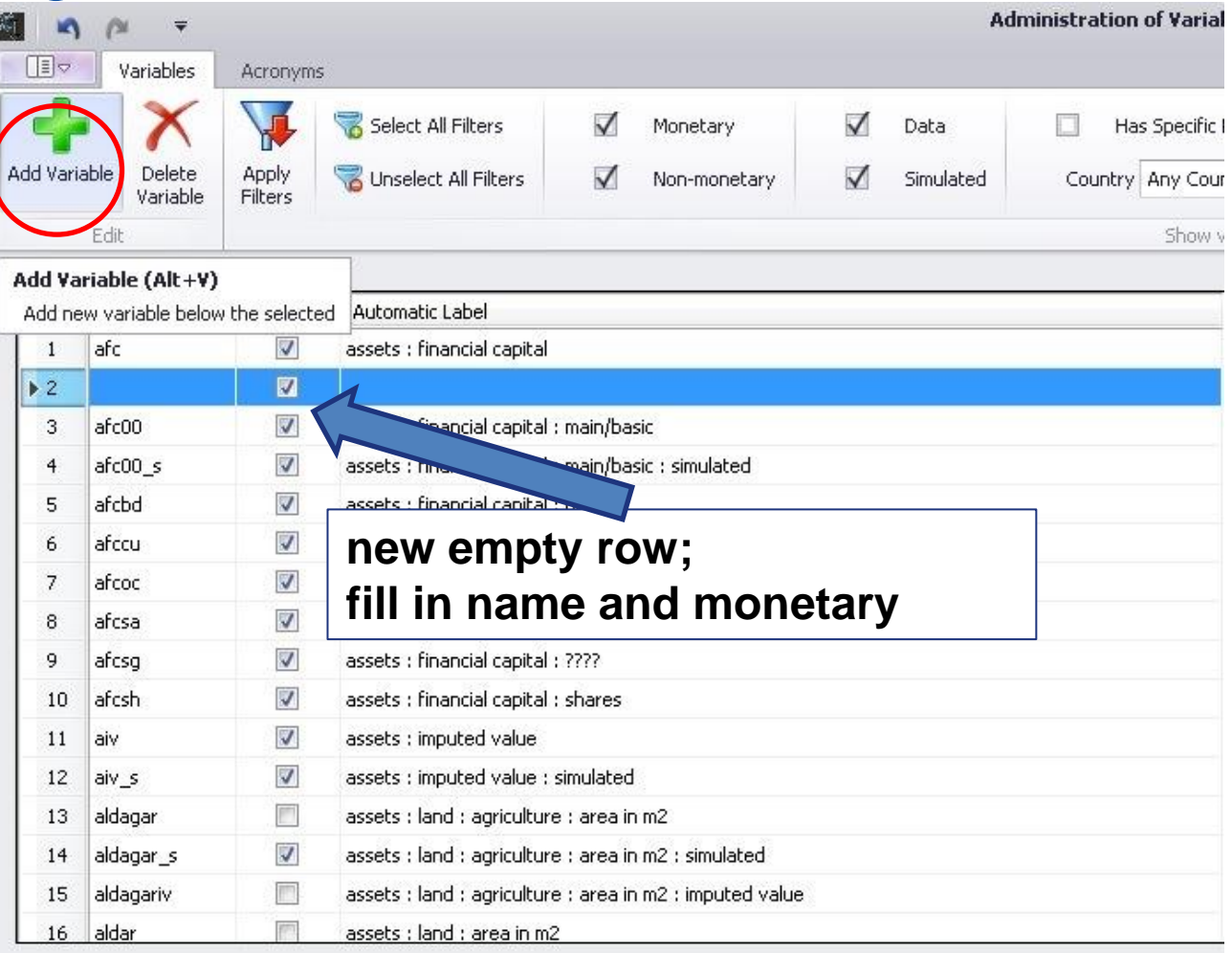

#### Descriptions

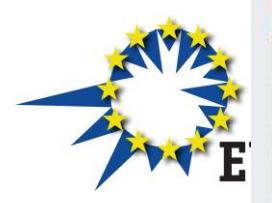

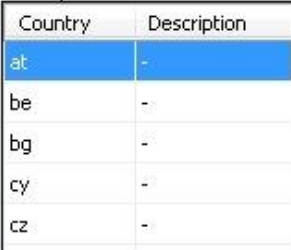

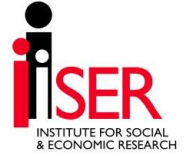

## Naming a variable

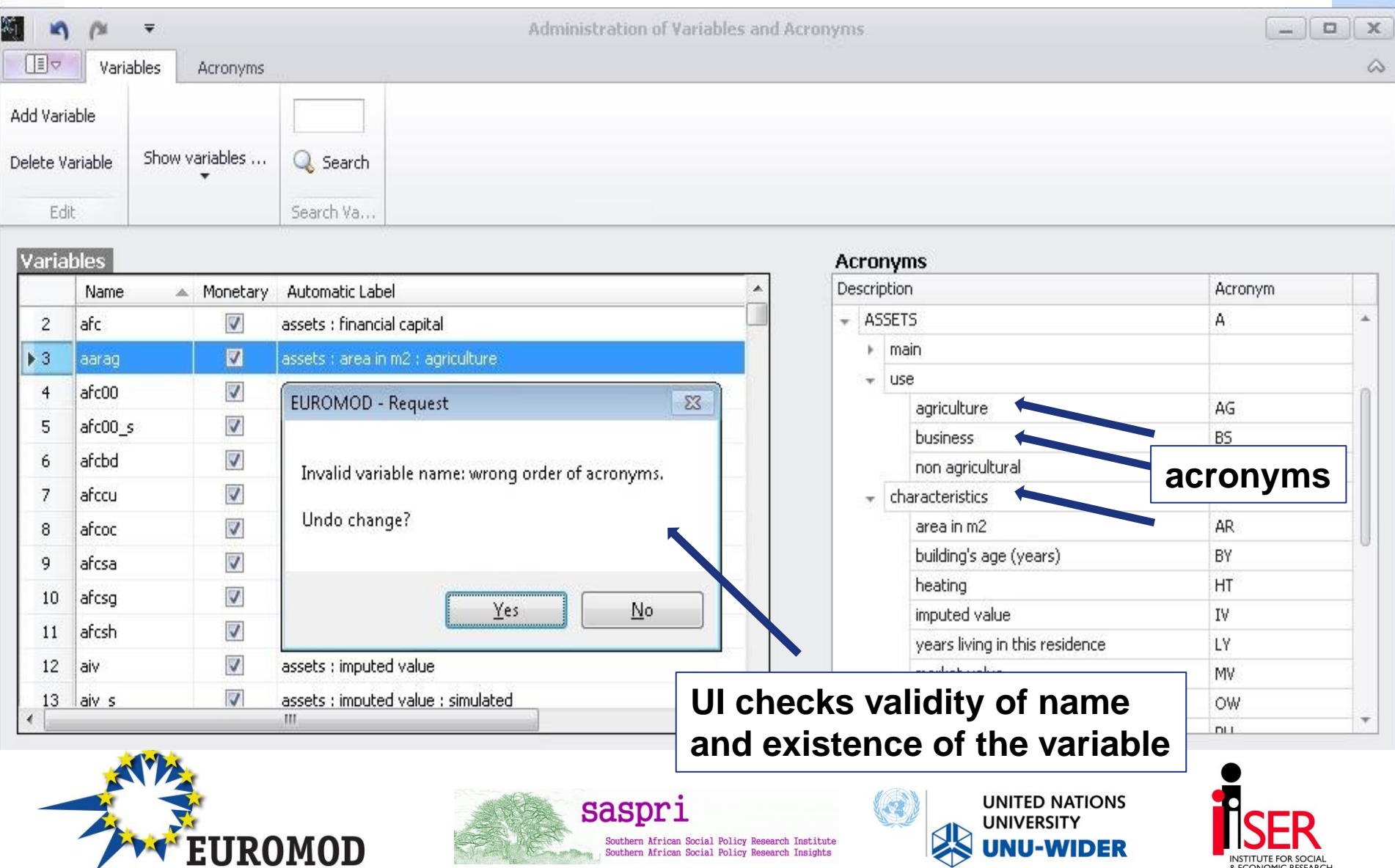

INSTITUTE FOR SOCIAL<br>& ECONOMIC RESEARCH

## Filtering variables

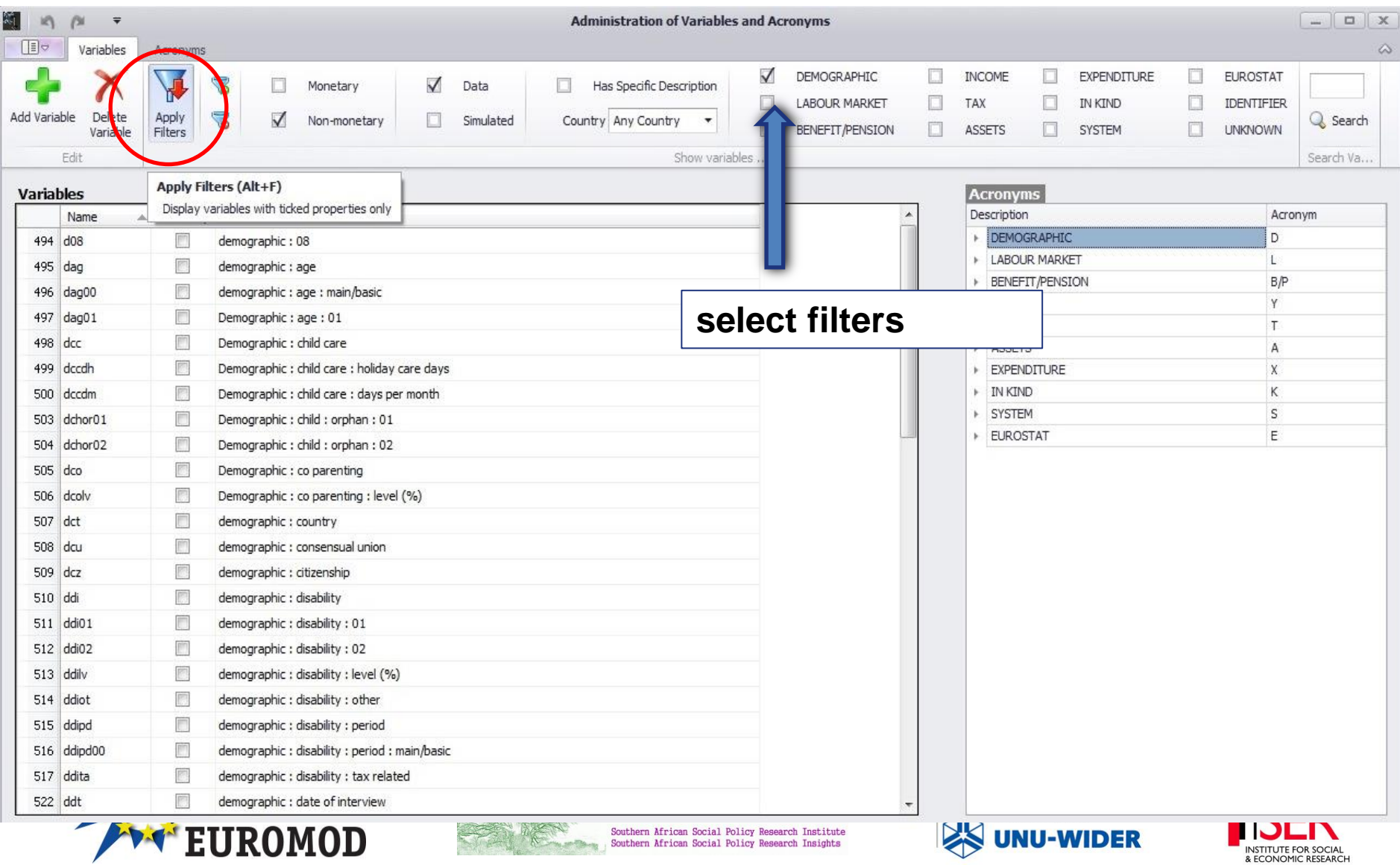

# **Questions?**

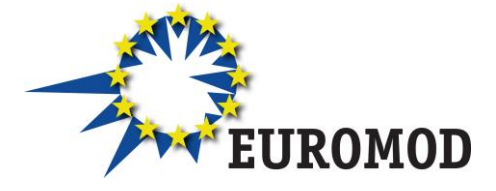

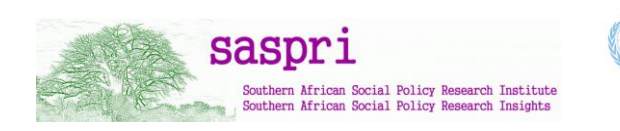

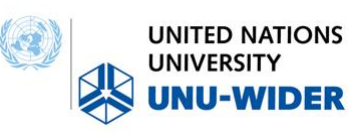

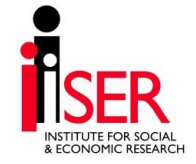